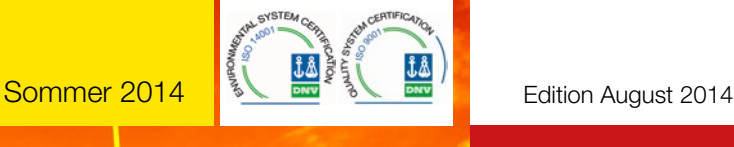

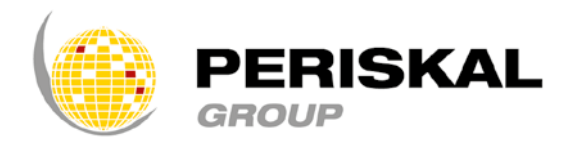

Belgien / Niederlande / Rumänien / Ukraine / Serbien

Nr 26

# PERISKAL Nachrichten

Periskal cvba. Ihr Spezialist in der Binnenschifffahrtnavigation seit 1990.

Periskal Nachrichten ist eine 4 monatliche Ausgabe von Periskal Group. Periskal ist der Markenname von Periskal cvba.

#### Kurze Einführung

*Sehr geehrte Kunden,*

*dieser Nachrichtenbrief von unserem Sommer Update informiert Sie wieder über den neuesten Entwicklungen bei Periskal.*

*Wie Sie sicherlich wissen, kommt ab dem 1. Dezember dieses Jahres eine Verpflichtung für Inland AIS und Inland ECDIS, ein nächster Schritt in der Standardausrüstung von Binnenschiffen auf dem Rhein.* 

*Unsere Produkte stimmen bereits seit vielen Jahren überein mit diesen Vorschriften, so dass Sie sich keine Sorgen machen müssen. Zudem innovieren wir weiterhin, vor allem im Bereich der Smartphones und Tablets. Wir freuen uns, dass Sie unseren neuen Webview App massiv heruntergeladen haben und beurteilen auch Ihre Wünsche hinsichtlich neuer Entwicklungen.*

*Viel Spaß beim Lesen!*

*Marc Persoons und Wim Kalfsvel.*

## Neuer PERISKAL APP für die Navigation auf Tablets

Neben die App, den wir im letzten Update angekündigt haben, gibt es jetzt auch einen App für die Navigation auf Tablets. Die Periskal Mobile Navigations App ist eine eigenständige Anwendung und erfüllt die festgelegten Normen der Zentralkommission für die Rheinschifffahrt hinsichtlich Inland ECDIS. Die App erlaubt eine Navigation auf einem Tablet mit denselben Inland ECDIS Karten, die wir seit Jahren in unserem System nutzen.

Die Applikation kann auf den Inland AIS Transponder über eine feste Kabelverbindung angeschlossen werden(USB). Dieser Festkabelanschluss ist eine Voraussetzung der ZKR, um als ein verpflichtetes Kartensystem akzeptiert zu werden. Die App ist bereits verfügbar für Android und in Kürze auch für iOS.

Die Periskal App erfüllt die grundlegenden Anforderungen für die an Bord Navigation und ist kostengünstig zu erwerben in den unterschiedlichen Webshops wie Google Play und iTunes. Navigieren auf Tablets kann eine Alternative bieten für kleine Schiffe, Schubboote und Besatzungsmitglieder, die kein Laptop oder Rechner nutzen möchten oder keinen nutzen können.

#### Weitere Informationen über die neue Mobile Navigations App auf unserer Website: www.periskal.com

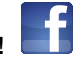

Folgen Sie auch die neuesten Entwicklungen auf Facebook!

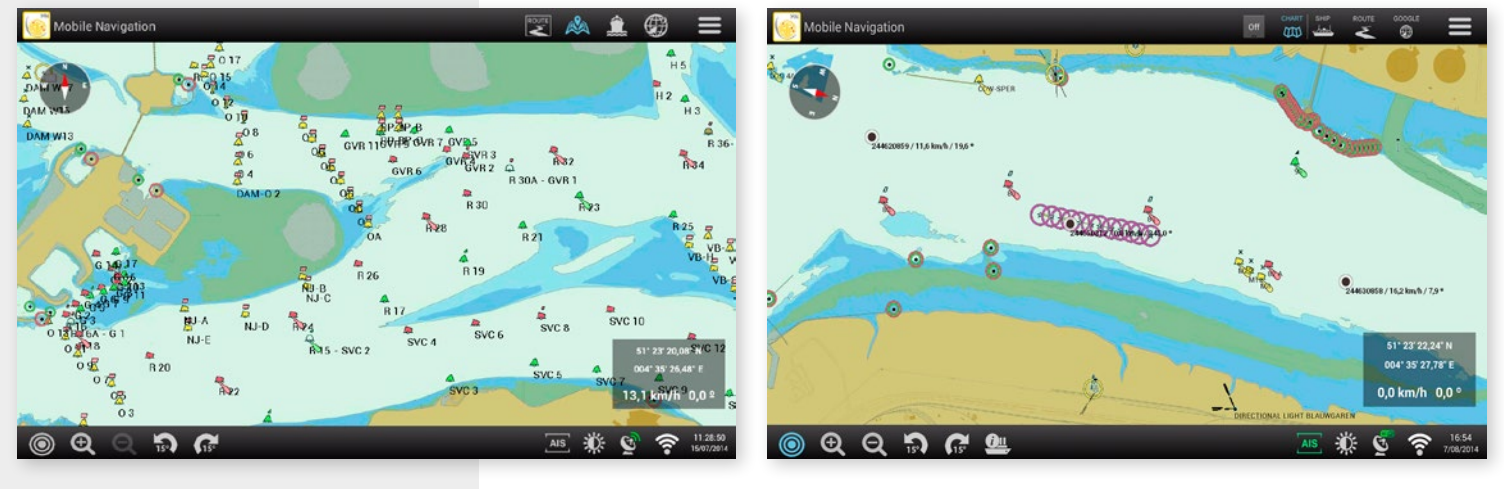

### Neue Tastenkombinationen zum Eingeben und ändern des Navigationsstatus

Die neue Regelung hinsichtlich dem Inland ECDIS Kartensystem in der Rheinfahrt sieht vor, dass Sie stets den "Navigationsstatus" ändern können. Nicht nur die Zentralkommission für die Rheinschifffahrt sieht diese Regelung vor aber auch viele andere Länder möchten, dass Sie angeben, ob Sie fahren oder nicht.

Über die Tastenkombination Reiseeinstellungen gelangen sie schnell dorthin. Doch haben wir in der Testversion ebenfalls auf dieser Sommer DVD eine extra Funktionalität eingebaut, wodurch Sie direkt über die unteren Tasten den Navigationsstatus ändern können. Wenn die Taste grün ist, dann wird der Befehl an den Transponder korrekt durchgegeben. Ist die Taste rot, dann ist etwas nicht in Ordnung und müssen Sie den Status manuell im Transponder eingeben, bis die Kabelverbindung repariert ist.

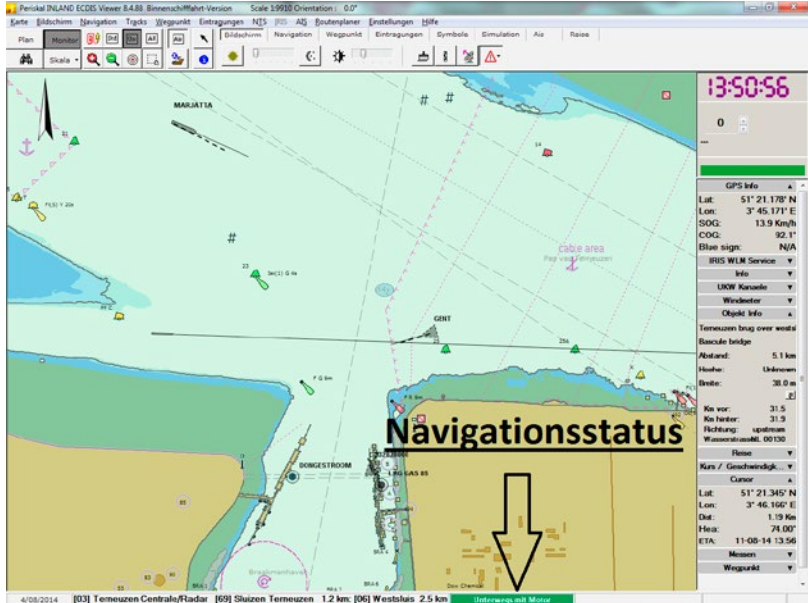

### Kartographie

In diesem Update wurden alle Karten geändert, basierend auf die Nachricht an die Seefahrt und Nachricht an die Binnenschifffahrt, die wir bis Mitte August erhalten haben. Alle neuen offiziellen Kartendaten wurden bearbeitet und notwendige Änderungen von Informationen und Funkkanäle wurde durchgeführt.

Die wichtigsten Änderungen:

- Neue Betonnung auf der unteren Donau
- Änderungen im Hafen von Amsterdam
- Neue Kartendaten von Seeland
- Neue Kartendaten vom Rhein
- Neue Kartendaten vom Saar
- Aktualisierung der Kartendaten von Österreich
- Aktualisierung der Kartendaten von Belgien
- Änderungen Wattenmeer
- Änderungen IJsselmeer
- Windmühlenpark Rotterdamse Hoek
- 

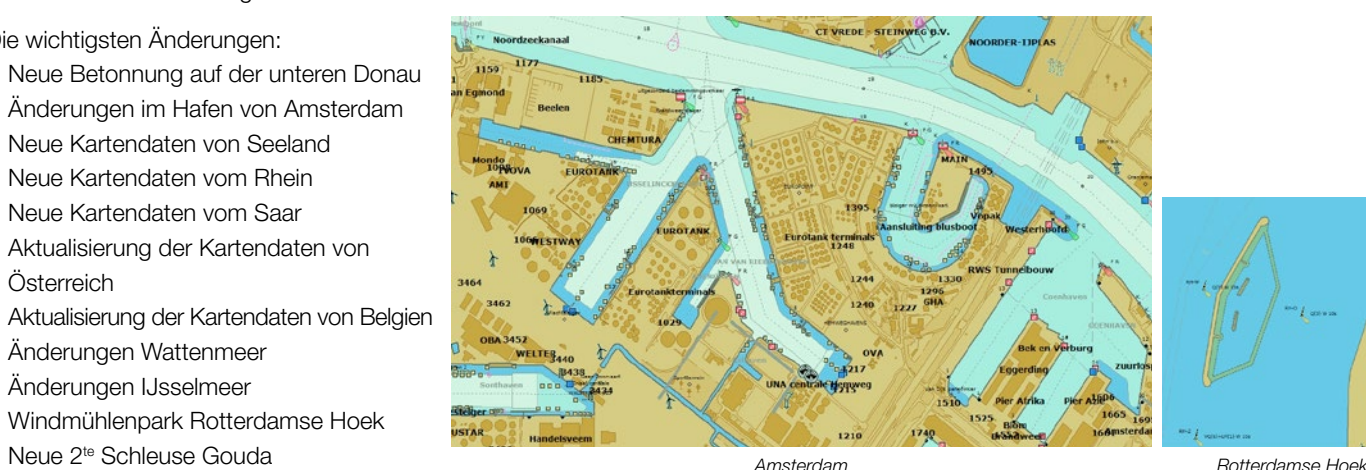

### Wie installiere ich das Update?

#### WINDOWS XP BENUTZER sollen zuerst Kontakt mit unserem Helpdesk aufnehmen, vor der Installation des Updates!!

- Schließen Sie alle Programme ab
- Legen Sie die DVD in den PC
- Sie erhalten automatisch ein Fenster worin Sie auf 'SETUP.EXE ausführen' klicken können
- Danach können Sie die gewünschte Sprache wählen
- Folgen Sie der Instruktion auf dem Bildschirm und klicken am Ende auf Fertigstellen
- Sie können das Periskal Viewer Programm starten. Die Karten werden automatisch installiert.
- Haben Sie ein bisschen Geduld.

Wir empfehlen Ihnen, das Update während unserer Geschäftszeiten zu installieren. Helpdesk: +32 3 669 57 36

**Periskal** Tel: +32 3 669 57 36 Hauptgeschäftsstelle Fax: +32 3 669 57 37 Bredabaan 451 E-mail: info@periskal.com 2990 Wuustwezel, Belgien Website: www.periskal.com

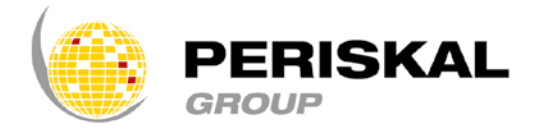